## **Mystic Description**

Mystic comes with complete online, context-sensitive Help. This description gives an overview of its features.

Mystic is available for the MAGICard, the R*x*T*x* and the M*x* family of boards. The accompanying screen shots are of the Mx version but are applicable to the other versions as well. The MAGICard version has some additional capabilities.

The Mx family includes the 429PCMCIA, PC/M*x*, PCI/M*x*, CPCI/M*x* and PMC/M*x*. These are all based on 6 channel modules, of which channels 0,1,3, and 4 are Receive Channels and 2 and 5 are Transmit Channels. The main screen has speed buttons to select the channels to set up. If the user clicks the 0 button the following screen will be displayed, representing the first setup screen for Receive channel 0.

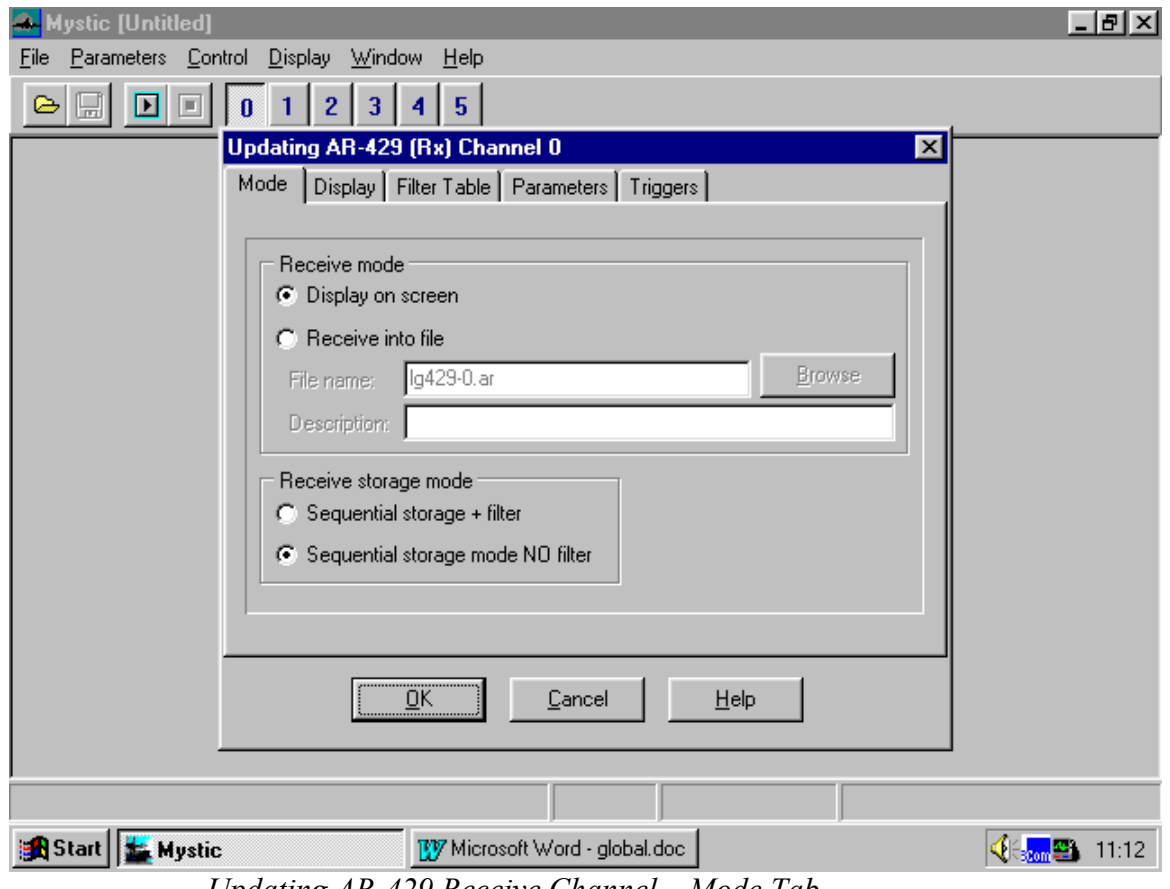

## **Receive Channel Setup**

*Updating AR-429 Receive Channel – Mode Tab* 

Use the Mode tab screen to decide whether to display data on the screen or save it to a file. The lower part of the screen is used to select whether to display/record all the data, or only selected labels. (The selection is done using the Filter Table tab described in a later section.)

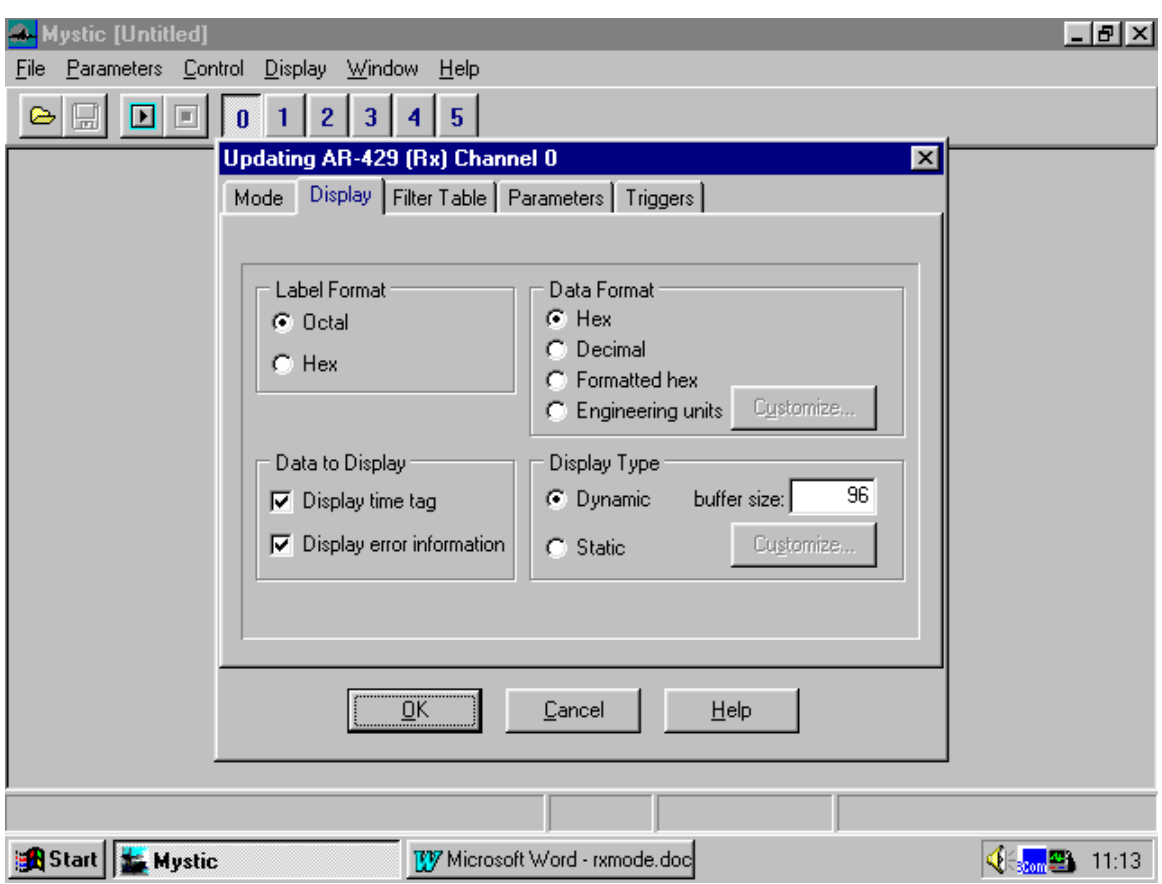

*Updating AR-429 Receive Channel – Display Tab* 

The Display tab is used to select the format of the display for incoming data. The label and data fields are formatted separately. Data may be displayed as a 24 bit hex number, as a decimal number, as a hex number with Parity, SDI, SSM and data bits separated and in Engineering Units. If engineering units are used a supplied, user modifiable, Excel file is used to contain the engineering units definitions.

## The display may be:

**Dynamic** - each ARINC word is given a new line as it comes in and old data is scrolled off the screen

or

**Static** - each label is assigned a location on the screen by the user and updated when the appropriate label comes in.

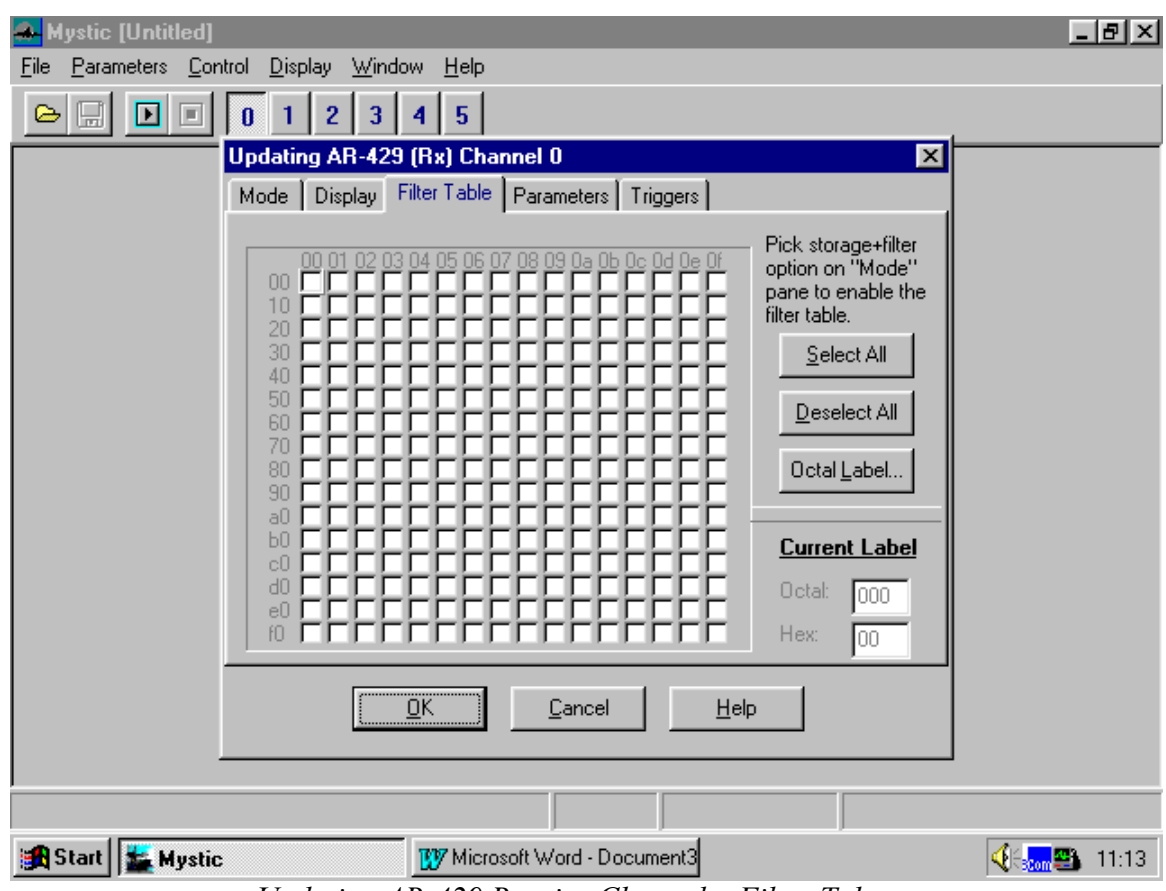

*Updating AR-429 Receive Channel – Filter Tab* 

The Filter Table tab is used to select which labels are to be received and which are to be ignored by the board. It is used to reduce clutter on the screen and post-processing time on save to file by eliminating uninteresting labels.

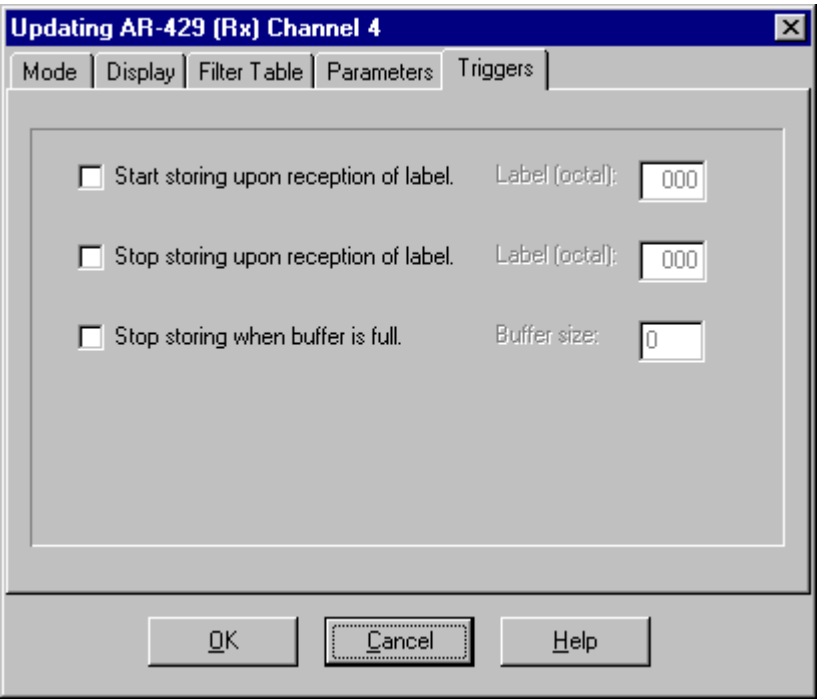

 *Updating AR-429 Receive Channel – Trigger Tab* 

The Parameter tab (not shown – it's pretty boring) is used to set the speed of the channel – either 12.5 KHz or 100 KHz.

.

The Triggers tab is used to select conditions, i.e., particular labels, which will cause recording to either start or stop. This is helpful for isolating the environment before or after a particular label. The user may also choose to record a specified number of labels and then turn off the channel.

## **Transmit Channel Setup**

If the user clicks on the 2 button the following screen will be displayed representing the first setup screen for transmit channel 2.

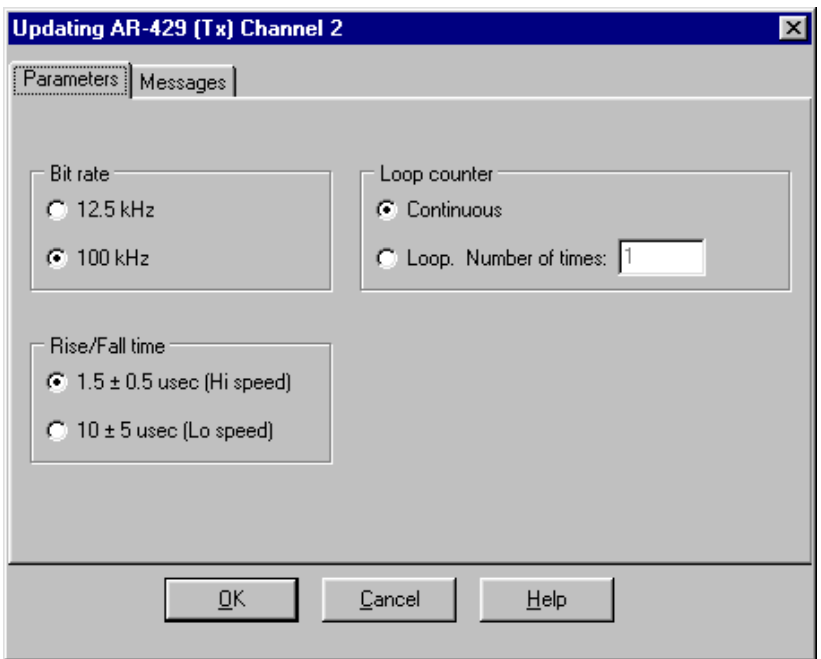

*Updating AR-429 Transmit Channel – Parameters Tab* 

The user uses this screen to select the data rate and rise fall time associated with the data. The loop counter determines how many times the data (defined in the following screens) is to be transmitted.

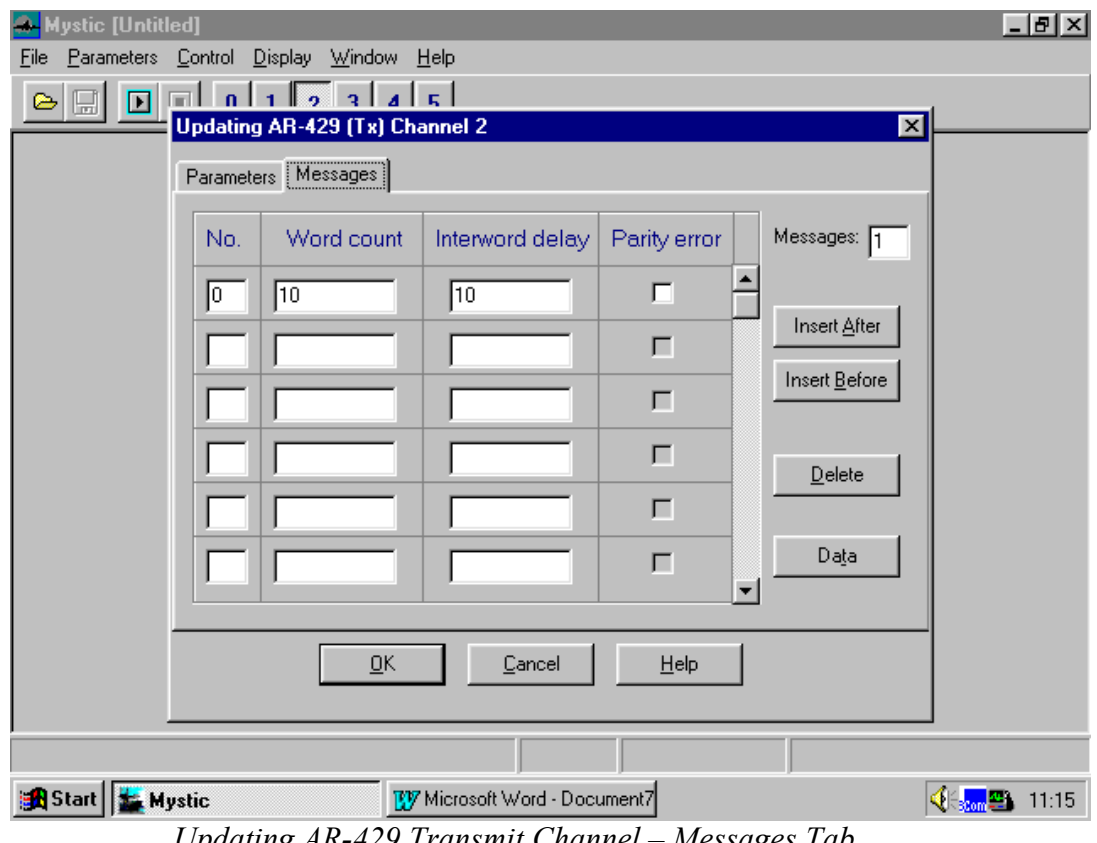

*Updating AR-429 Transmit Channel – Messages Tab* 

The Messages screen is used to define blocks of data to be transmitted over the ARINC 429 bus. A block is a group of ARINC 429 word sent out with the same time gap between words. Parity errors may also be introduced per block of data. In the above example, a block of 10 words will be sent out with 10 bit times between each word. All will be sent with odd parity. Checking the parity error box would cause all 10 words to be sent with even parity.

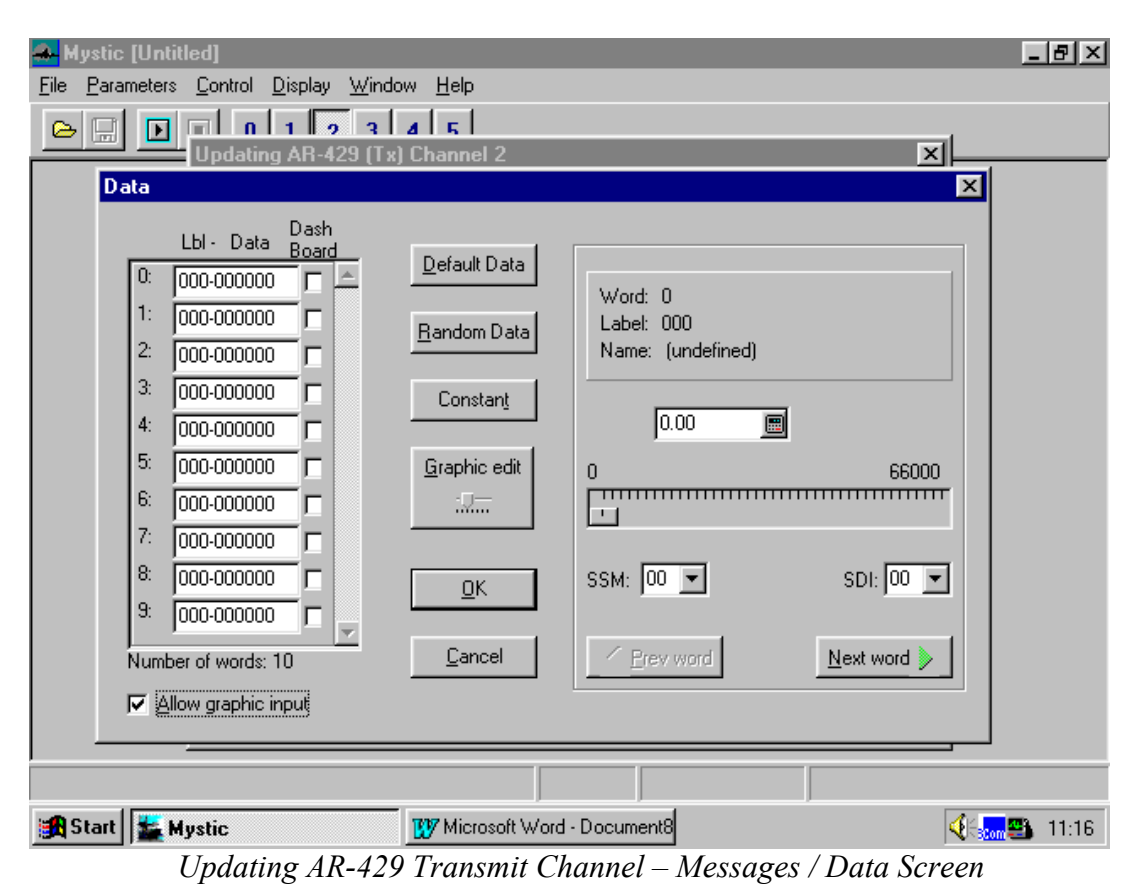

Clicking the Data button brings up the following screen.

The left side of the screen is used to select the labels for the 10 words in this block. The user may also fill in data in hex format. Alternatively, the right side of the screen allows data to be inserted in engineering units. The units will be adjusted according to the type of label selected on the left side of the screen.

Once the board is set up, use the control menu item to start the desired channels running. If we were to set channel 0 running in dynamic display mode with channel 2 transmitting we would see the following run screen.

|                                                                           | Mystic [Untitled] |          |    |                    |                                           |      |                                | $ F$ $\times$ |  |  |  |  |  |  |
|---------------------------------------------------------------------------|-------------------|----------|----|--------------------|-------------------------------------------|------|--------------------------------|---------------|--|--|--|--|--|--|
| Parameters Control<br><b>Display</b><br>Window<br>He<br>Eile              |                   |          |    |                    |                                           |      |                                |               |  |  |  |  |  |  |
| о<br>5<br>3                                                               |                   |          |    |                    |                                           |      |                                |               |  |  |  |  |  |  |
|                                                                           |                   |          |    |                    |                                           |      |                                |               |  |  |  |  |  |  |
| $\Box$ $\Box$ $\times$<br>Running AR-429 (Rx) channel 0 - dynamic display |                   |          |    |                    |                                           |      |                                |               |  |  |  |  |  |  |
|                                                                           | #                 | Time tag |    | Ch Lbl<br>Word     | Bad P-                                    |      |                                |               |  |  |  |  |  |  |
|                                                                           | 9025              | 11836389 | 0  | 007-070707         |                                           |      |                                |               |  |  |  |  |  |  |
|                                                                           | 9026              | 11836394 | 0  | 010-080808         |                                           | Stop |                                |               |  |  |  |  |  |  |
|                                                                           | 9027              | 11836398 | 0  |                    | 011-05<br>- Running AR-429 (Tx) channel 2 |      | $\Box$                         |               |  |  |  |  |  |  |
|                                                                           | 9028              | 11836402 | 0. |                    |                                           |      |                                |               |  |  |  |  |  |  |
|                                                                           | 9029              | 11836406 | 0. | $001 - 01$         |                                           |      |                                |               |  |  |  |  |  |  |
|                                                                           | 9030              | 11836410 | 0  | $002 - 02$         |                                           |      | <br>Stop                       |               |  |  |  |  |  |  |
|                                                                           | 9031              | 11836415 | 0  | $003 - 01$         |                                           |      |                                |               |  |  |  |  |  |  |
|                                                                           | 9032              | 11836419 | 0  | $004 - 04$         |                                           |      | Reset                          |               |  |  |  |  |  |  |
|                                                                           | 9033              | 11836423 | 0  | $005 - 05$         | Transmission in progress                  |      |                                |               |  |  |  |  |  |  |
|                                                                           | 9034              | 11836427 | 0  | $006 - 06$         |                                           |      |                                |               |  |  |  |  |  |  |
|                                                                           | 9035              | 11836432 | 0. | $007 - 01$         |                                           |      |                                |               |  |  |  |  |  |  |
|                                                                           | 9036              | 11836436 | 0. | $010 - 08$         |                                           |      |                                |               |  |  |  |  |  |  |
|                                                                           | 9037              | 11836440 | Ω. | $011 - 09$         |                                           |      | Cancel                         |               |  |  |  |  |  |  |
|                                                                           | 9038              | 11836444 | 0  | $000 - 00$         |                                           |      |                                |               |  |  |  |  |  |  |
|                                                                           | 9039              | 11836448 | 0  | 001-01 Words: 9089 | Running                                   |      |                                |               |  |  |  |  |  |  |
|                                                                           | 9040              | 11836452 | 0. | $002 - 02$ 02702   |                                           |      |                                |               |  |  |  |  |  |  |
|                                                                           | 9041              | 11836457 | 0  | 003-030303         |                                           |      |                                |               |  |  |  |  |  |  |
|                                                                           | 9042              | 11836461 | 0. | 004-040404         |                                           |      |                                |               |  |  |  |  |  |  |
|                                                                           | 9043              | 11836465 | 0. | 005-050505         |                                           |      |                                |               |  |  |  |  |  |  |
|                                                                           | 9044              | 11836469 | n. | 006-060606         |                                           |      |                                |               |  |  |  |  |  |  |
|                                                                           | <b>OOAF</b>       | 11006170 | Ω. | oos ososos         |                                           |      |                                |               |  |  |  |  |  |  |
| Modified                                                                  |                   |          |    |                    |                                           |      |                                |               |  |  |  |  |  |  |
| <b>BA</b> Start   <b>LA</b> Mystic                                        |                   |          |    |                    | BV Microsoft Word - Documen               |      | $45$ <sub>com</sub> $21$ 11:22 |               |  |  |  |  |  |  |
| n.<br>$\sim$<br>$\sqrt{ }$<br>$\mathbf{\Gamma}$                           |                   |          |    |                    |                                           |      |                                |               |  |  |  |  |  |  |

*Run Screen – Dynamic Display* 

The channel 0 display shows labels scrolling down the screen. A Running counter, a Time Tag, the channel being monitored and the label and data are displayed for each label.

The Transmit window shows a running count of the number of words transmitted. Both boxes have Stop buttons to turn off their respective channels.

To read back data from a file, if we previously had saved one using the option in the Updating AR-429 (Rx) Mode Tab setup, select Display from the menu bar, a file submenu is displayed. Mystic saves files in binary format. When displaying the file, the user may choose to save the results in an ASCII file.

| A-Mystic - jmb.mys            |                            |                                              |                |                    |             |                      | <u> 디레지</u>                       |  |
|-------------------------------|----------------------------|----------------------------------------------|----------------|--------------------|-------------|----------------------|-----------------------------------|--|
| Parameters<br>Eile            |                            | Displaying results from file: jmb            |                |                    |             | $\mathbf{x}$         |                                   |  |
| $\blacksquare$<br>D<br>Ы<br>G | #                          | Time tag                                     | Ch             | <b>Lbl</b><br>Word | Bad P-Err   |                      |                                   |  |
|                               | 0                          | 4004498                                      | $\overline{0}$ | 000-010000         |             |                      |                                   |  |
|                               | 1                          | 4004503                                      | 0              | 004-040404         |             |                      |                                   |  |
|                               | 2                          | 4004507                                      | 0              | 005-050505         |             |                      |                                   |  |
|                               | 3                          | 4004511                                      | 0              | 006-060606         |             |                      |                                   |  |
|                               | 4                          | 4004515                                      | 0              | 007-070707         |             |                      |                                   |  |
|                               | 5                          | 4004519                                      | 0              | 010-080808         |             |                      |                                   |  |
|                               | 6                          | 4004524                                      | 0              | 011-090909         |             |                      |                                   |  |
|                               | 7                          | 4004528                                      | 0              | 000-040000         |             |                      |                                   |  |
|                               | 8                          | 4004532                                      | 0              | 000-040000         |             |                      |                                   |  |
|                               | 9                          | 4004536                                      | 0              | 000-010000         |             |                      |                                   |  |
|                               | 10                         | 4004540                                      | 0              | 000-010000         |             |                      |                                   |  |
|                               | 11                         | 4004545                                      | 0              | 004-040404         |             |                      |                                   |  |
|                               | 12                         | 4004549                                      | 0              | 005-050505         |             |                      |                                   |  |
|                               | 13                         | 4004553                                      | 0              | 006-060606         |             |                      |                                   |  |
|                               | 14                         | 4004557                                      | 0              | 007-070707         |             |                      |                                   |  |
|                               | 15                         | 4004561                                      | 0              | 010-080808         |             |                      |                                   |  |
|                               | 16                         | 4004566                                      | 0              | 011-090909         |             |                      |                                   |  |
|                               | 17                         | 4004570                                      | 0              | 000-040000         |             |                      |                                   |  |
|                               | 18                         | 4004574                                      | 0              | 000-040000         |             |                      |                                   |  |
|                               | 19                         | 4004578                                      | 0              | 000-010000         |             |                      |                                   |  |
|                               | 20                         | 4004582                                      | 0              | 000-010000         |             |                      |                                   |  |
|                               | 21                         | 4004586                                      | 0              | 004-040404         |             | $\blacktriangledown$ |                                   |  |
|                               |                            |                                              |                |                    |             |                      |                                   |  |
|                               |                            | <u>Ο</u> Κ                                   |                | Save to file       | Information |                      |                                   |  |
|                               |                            |                                              |                |                    |             |                      |                                   |  |
| s <mark>a</mark> Start        | BV Microsoft Word - Docume | Microsoft Word - Document13<br><b>Mystic</b> |                |                    |             |                      | <b>◆ S<sub>som</sub> 23 11:35</b> |  |

*Displaying Results from File* 

When working in dashboard mode, individual labels are displayed in their own windows. Transmit labels are displayed with their current values and a slide bar which allows the user to change the value being transmitted. The user may also change the value using the edit box.

Receive labels are displayed using a two or three-dimensional graph whose size and parameters may be changed in real time.

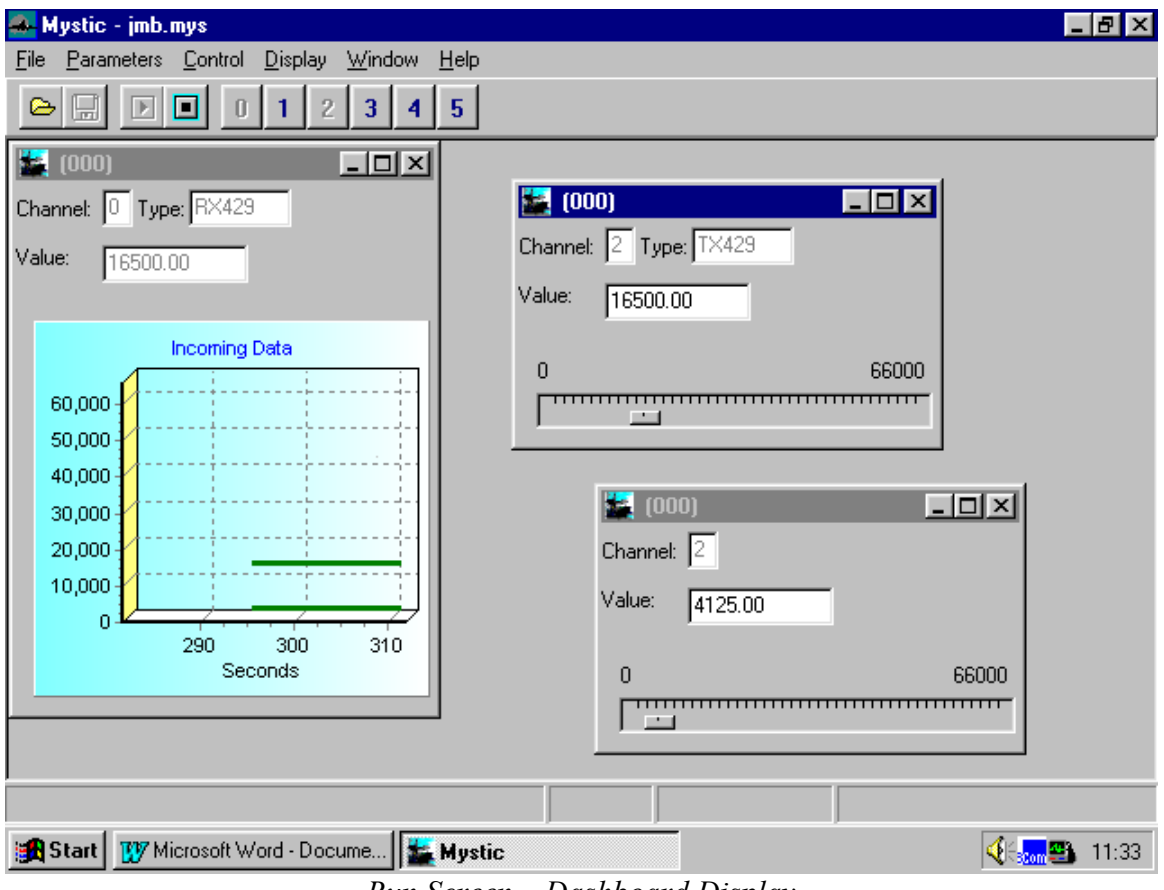

*Run Screen – Dashboard Display* 

This review of Mystic points out the major features of the program. In the interest of brevity, it does not explain each and every menu and submenu selection. Mystic is designed to work in simulation mode on a computer that does not contain hardware or drivers. In this mode the user may examine all the menu selections as well as the on-line help.

The latest version of Mystic may be downloaded from our website at www.mil-1553.com.